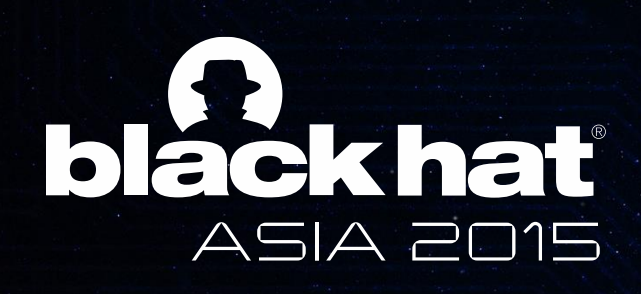

## We can still crack you!

#### General unpacking method for Android Packer(NO ROOT)

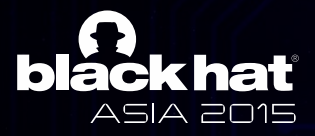

# What is android packer?

- Allululu packet is sillillar to Ur • Android packer is similar to UPX
- $\frac{1}{2}$  inere are several (Ijiami, BangCle, DexGuard, LIAPP, etc) • There are several commercial android packers
- They are distinguished two types by main  $R^{\bullet}$ packing mechanism
	- *Dynamic code(\*.dex/jar/apk) loading* based
	- *Memory patch* based
- There are various papers for features of android packers

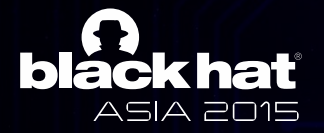

- Packing mechanism based on Dynamic code loading
	- $-$  It can load code *in file or on memory* dynamically
	- Android plati<br>'  $\sim$  10  $\sim$  10  $\sigma$ — Android platform provides following interfaces only for Java layer to load .dex file dynamically
		- mented interi • Documented interfaces: *DexClassLoader, PathClassLoader, DexFile*
		- Undocumented interfaces:
			- *DexFile.java:*
				- » openDexFile(byte[] fileContents)
				- » openDexFile(String sourceName, String outputName, int flags)
			- *dalvik\_system\_DexFile.cpp:*
				- » Dalvik\_dalvik\_system\_DexFile\_openDexFile(const u4\* args, Jvalue\* pResult)
				- » Dalvik dalvik system DexFile openDexFile bytearray

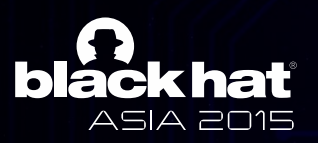

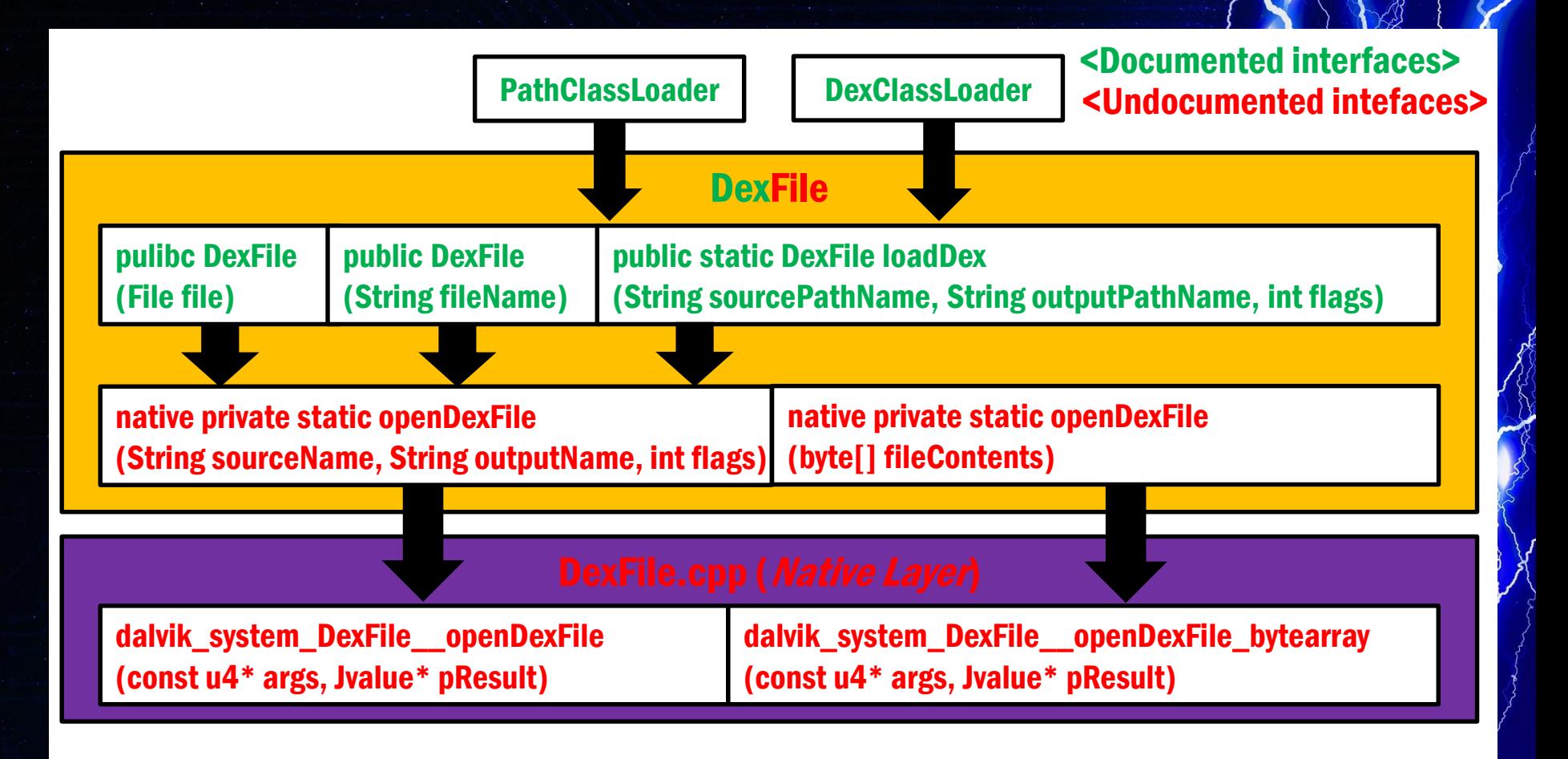

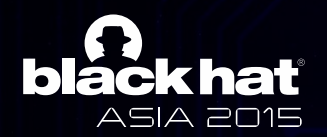

• Dynamic code loading (*in file*)

 $\longrightarrow$  Many android packer are using this method

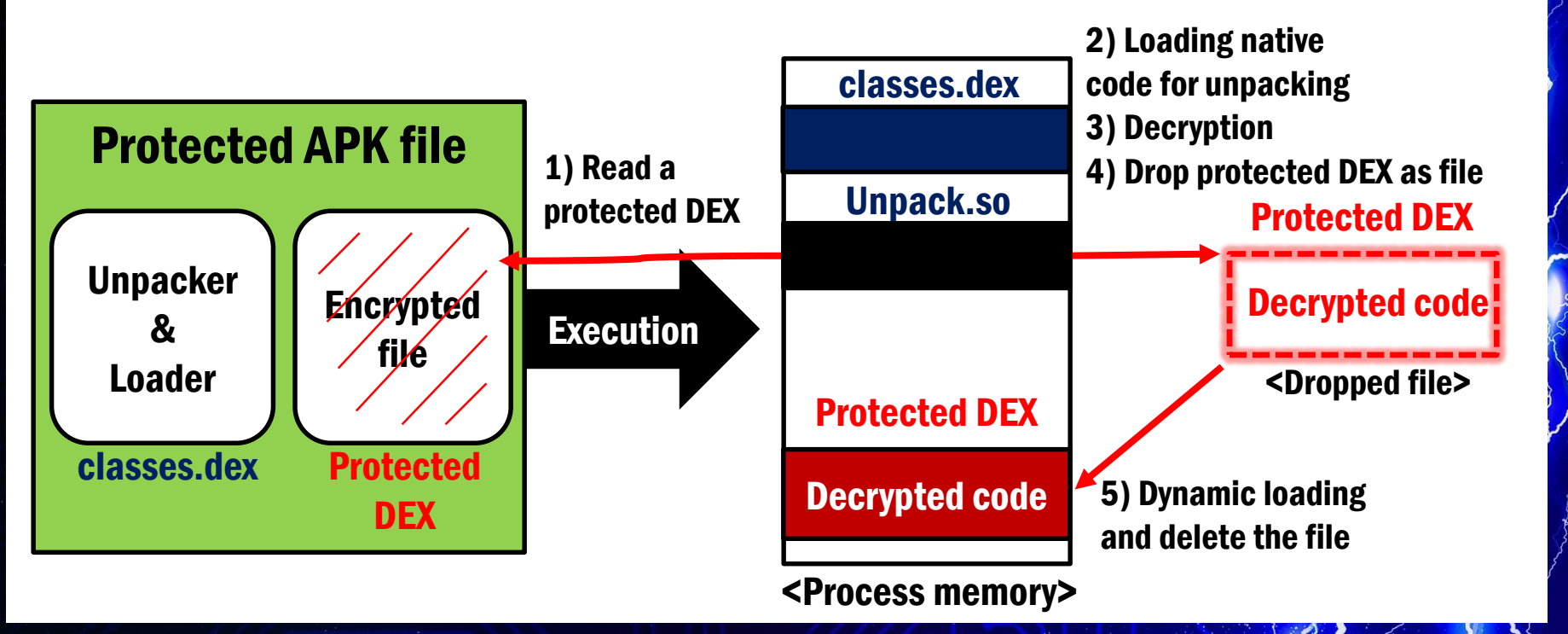

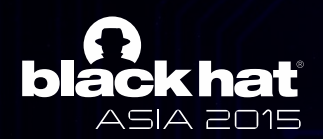

- Dynamic code loading (*in file*)
	- $\longrightarrow$  Protected DEX is in unpacking dex file as array

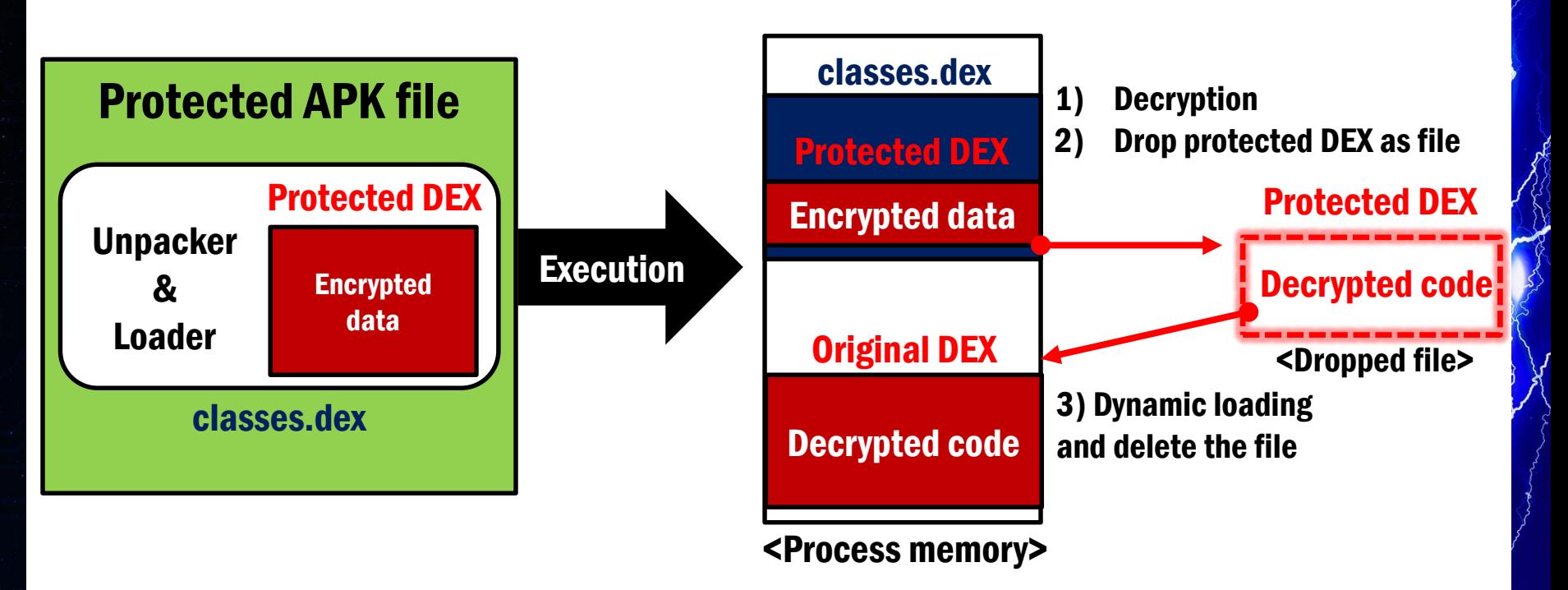

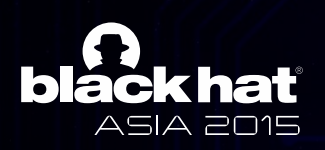

• Dynamic code loading (on memory)

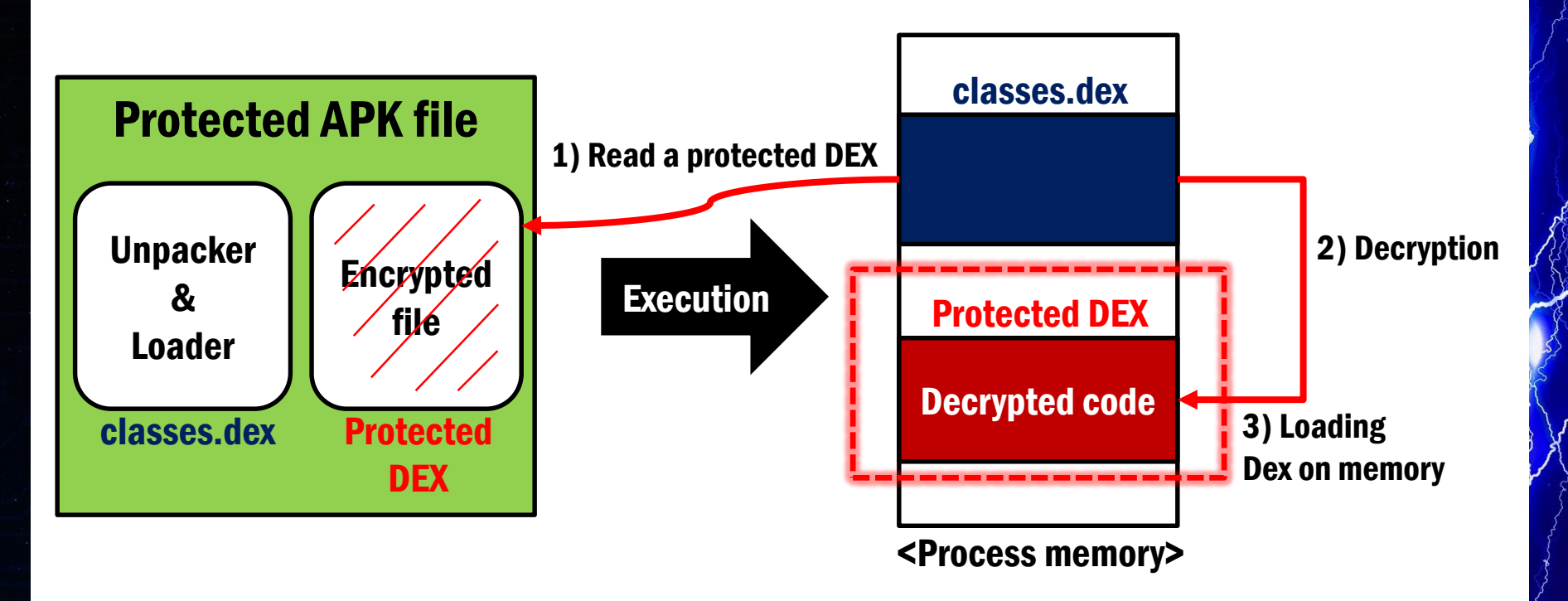

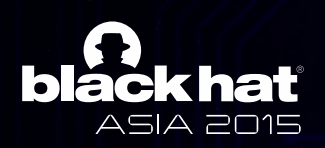

- Loading a separated DEX file dynamically causes ClassLoader pro ClassLoader problem
	- villen decryp  $\frac{1}{1}$   $\frac{1}{2}$   $\frac{1}{2}$   $\frac{1}{2}$   $\frac{1}{2}$   $\frac{1}{2}$ — When decrypted dex loaded by different class loader from class loader in Application context try to load and call some method, ClassNotFound Exception will occurs

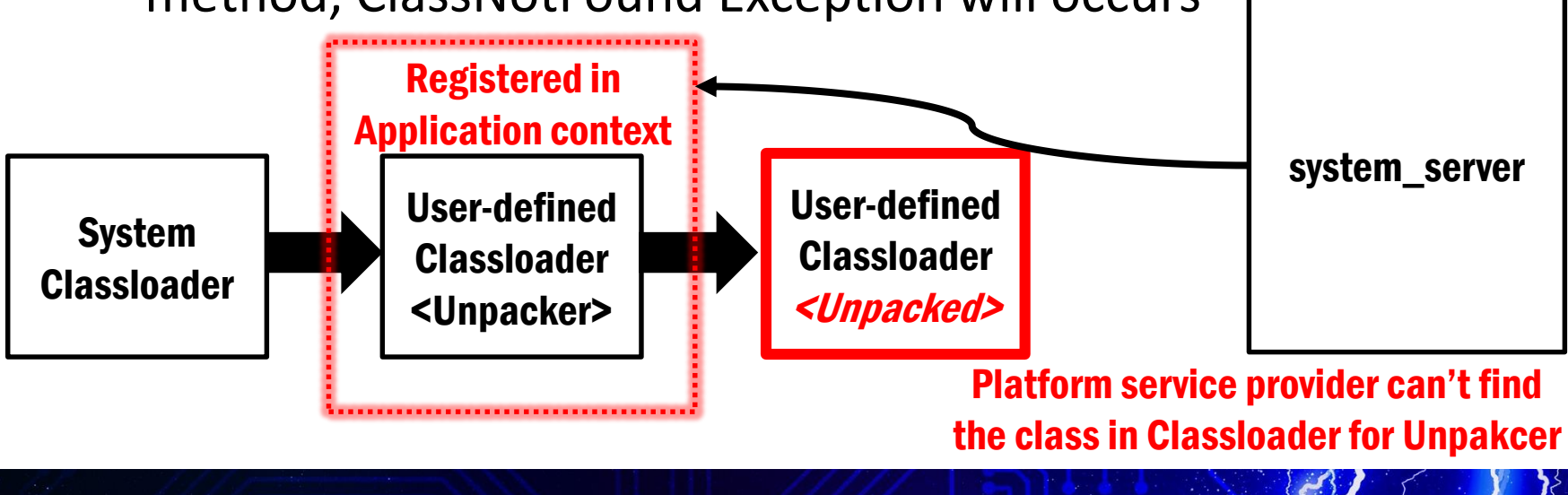

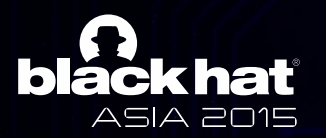

- Context is a key for execution of main components in Android application (Activity, Service, Receiver, etc)
	- apprication (Activity, Scrvice, Receiver, Etc)<br>— Unpacker needs to change a object of ClassLoader in Application context to execute unpacked code correctly

#### **Application context**

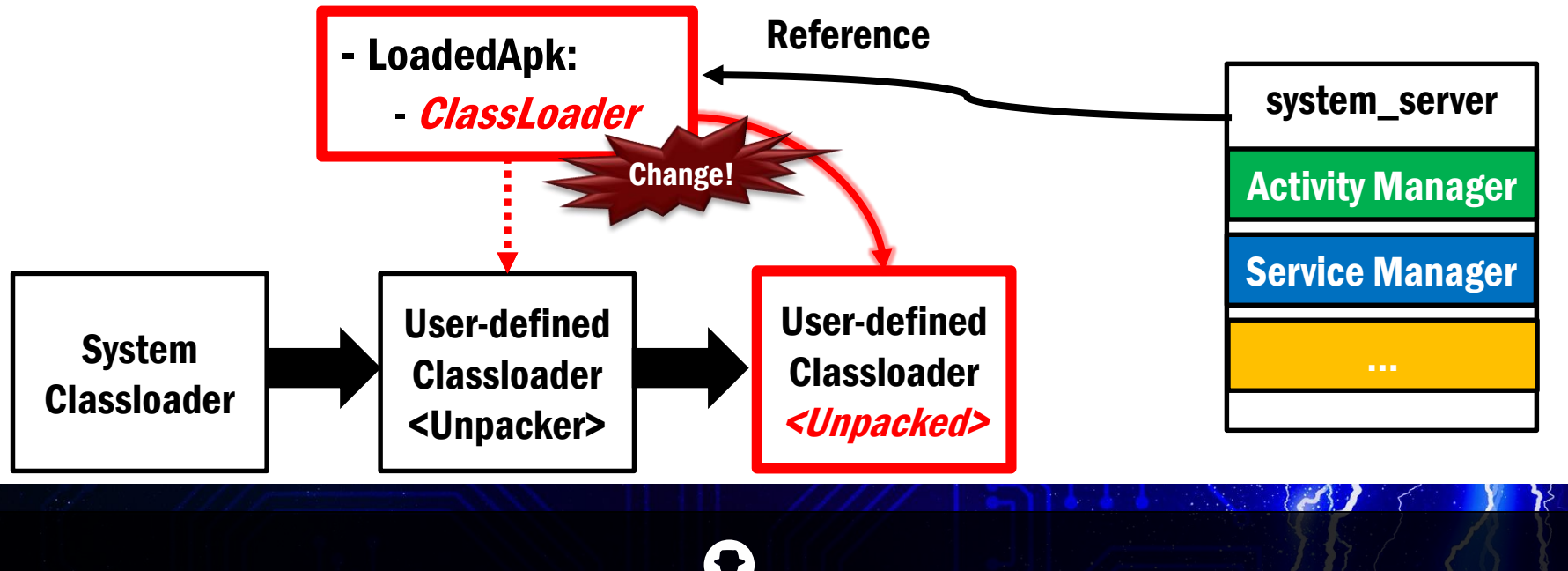

SIA 2015

- Packing mechanism based on Memory patch
	- It modifies <application> tag in AndroidManifest.xml to be executed firstly

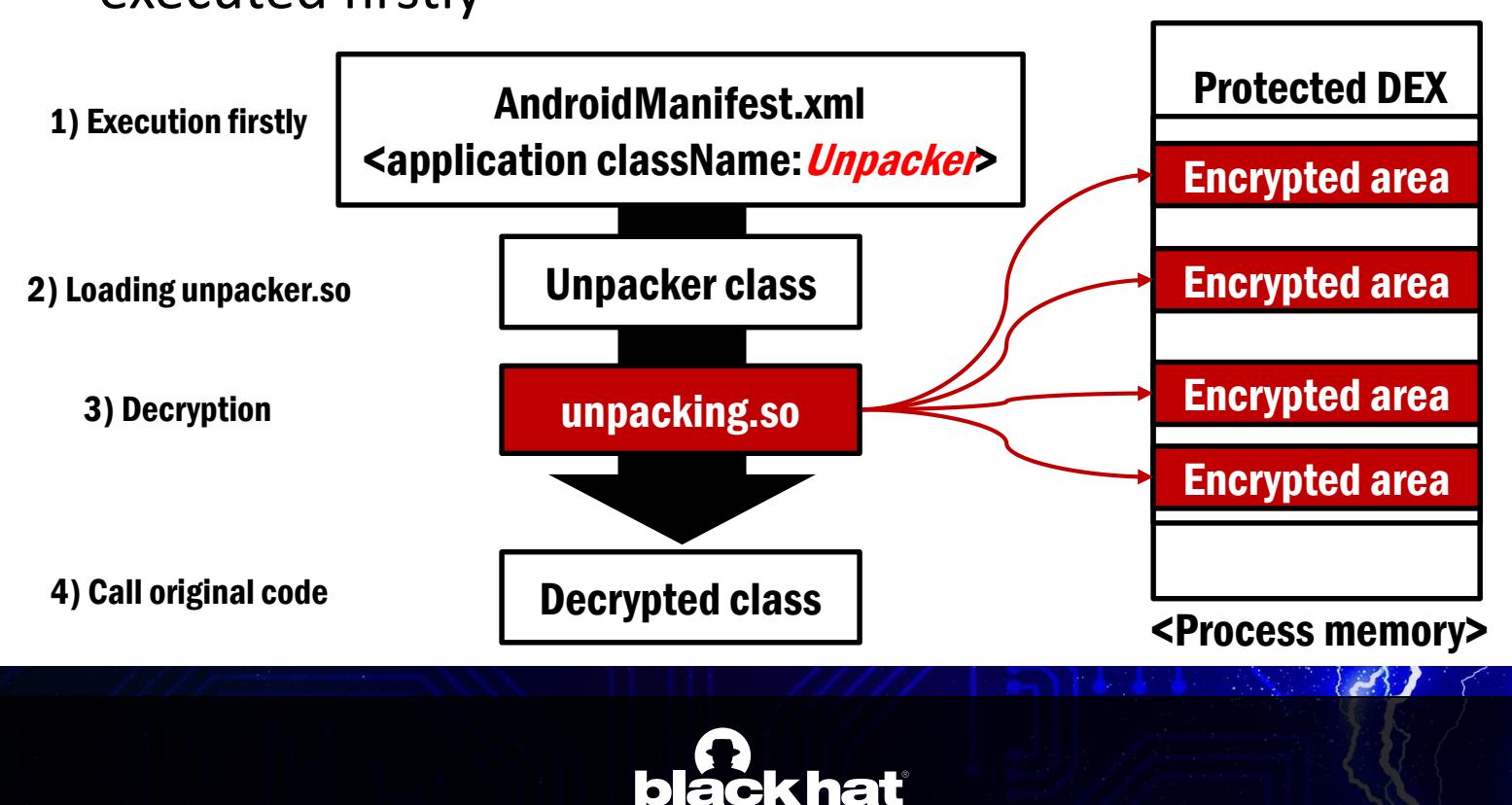

ASIA 2015

• Dynamic code loading (*in file*)

— <How to unpack: Just pick up the dropped file>

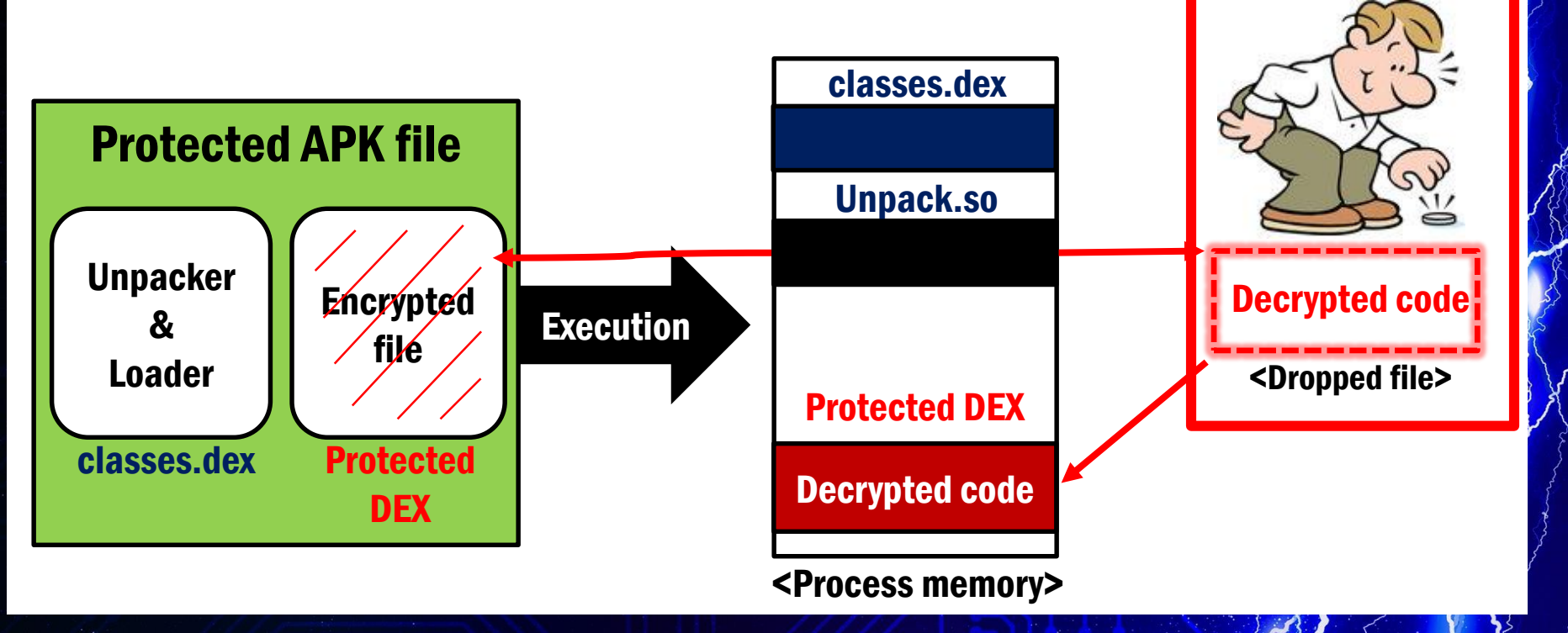

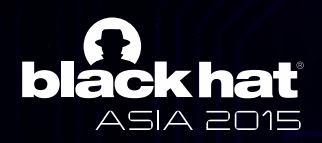

- Dynamic code loading (*in file*)
	- <How to unpack: Just pick up the dropped file>

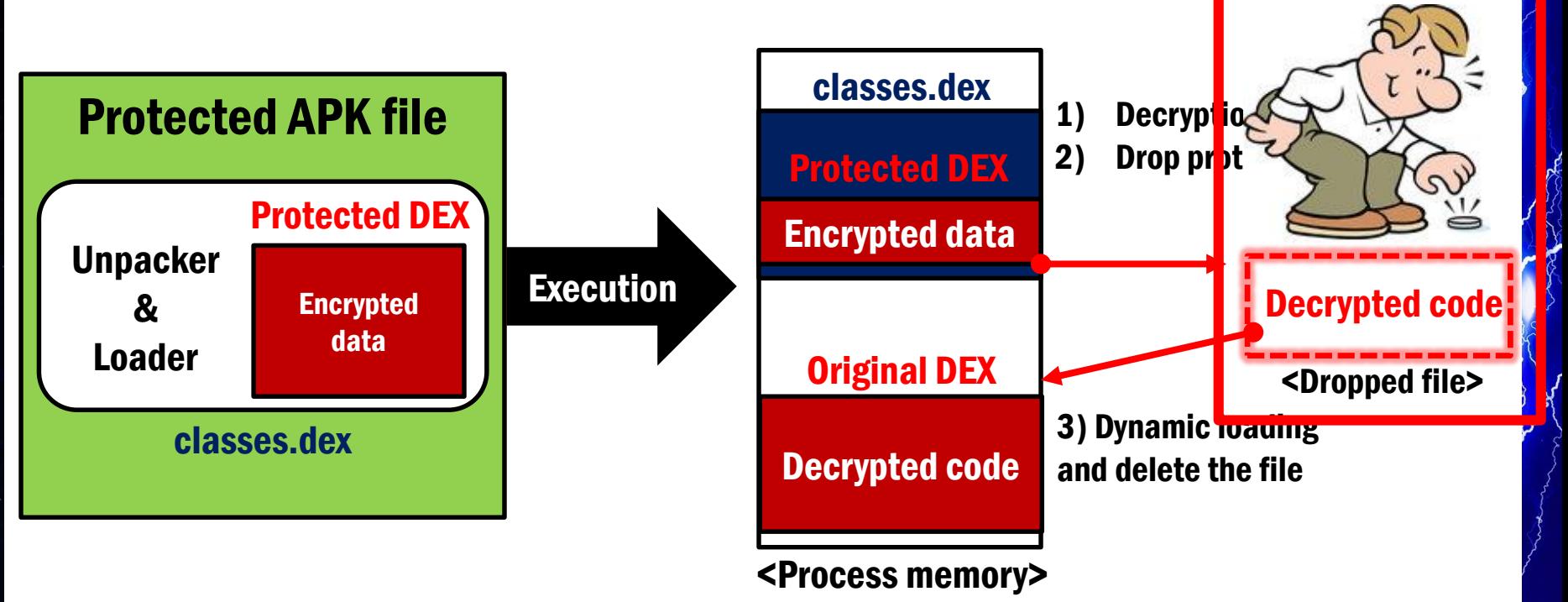

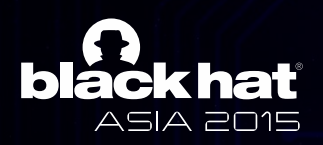

• Dynamic code loading (on memory)

— <How to solve: Dump>

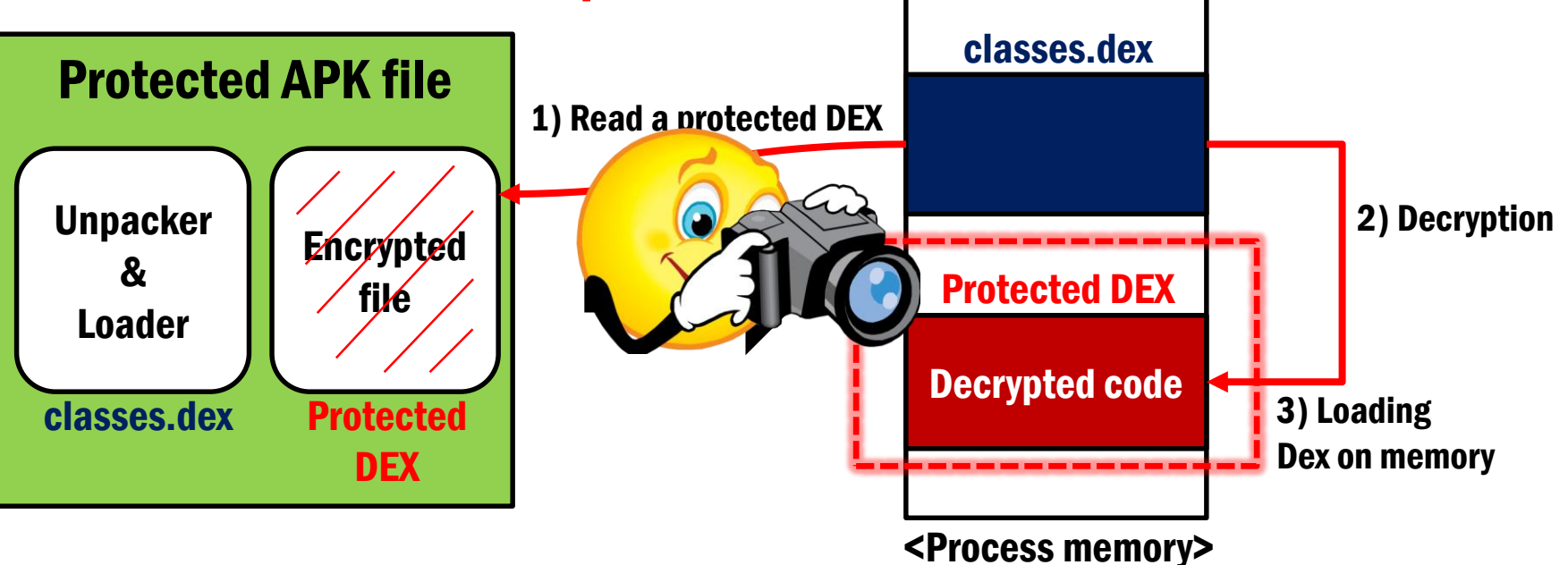

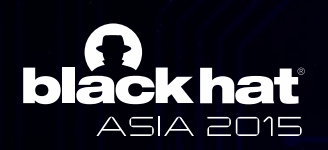

- Packing mechanism based on Memory patch
	- <How to solve: Dump>

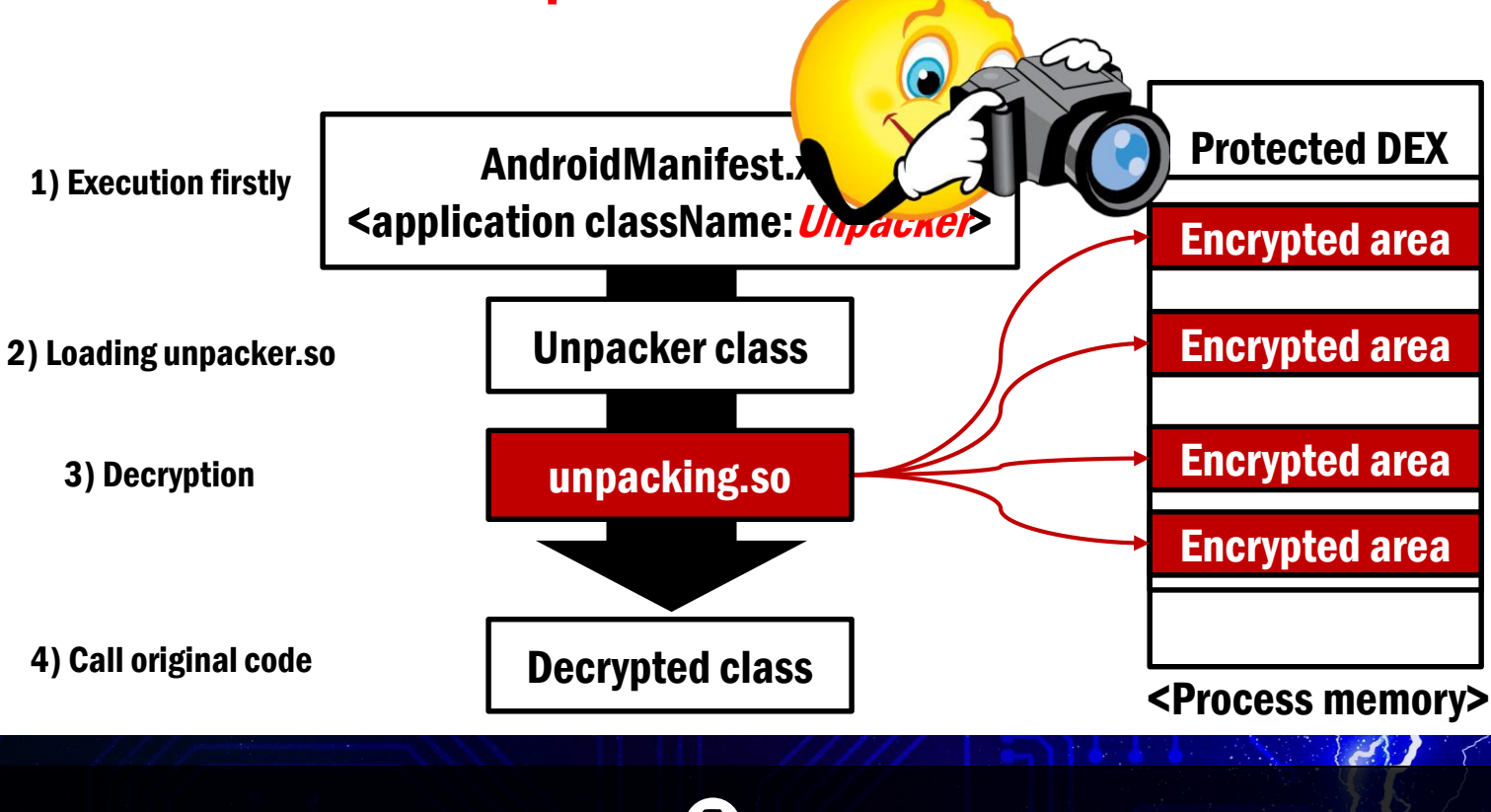

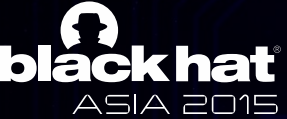

# **Challenges to unpack**

- Anti-debugging (for gdb, ptrace)
- Anti-debuggir<br>———————————————————— • Anti-debugging (for JDWP)
- Emulator/Device detection
- Rooting detection
- Obfuscation
- Native-level behavior
- Self integrity check

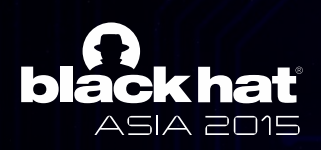

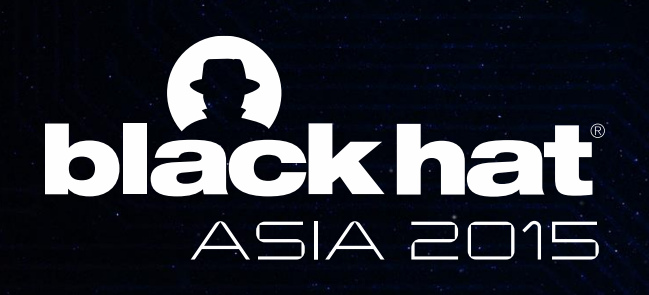

— Second level

#### **JW** Third level » Fifth level **Now Let's unpack**

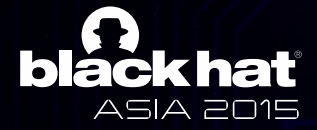

#### How to unpack practically

- · Each challenge can be overcome
- Real-world packed android application is being applied many challenges multiply
- $\overline{\phantom{a}}$ • We can utilize multiple solutions for multiple challenges

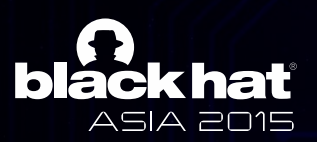

## How to unpack: Condition

- We have to satisfy following conditions to <u>umpack casiry</u> unpack easily
	- $\overline{ }$   $\overline{ }$   $\overline{$ — Don't use android emulator
	- Don't require root privilege
	- $-$  Don't use debugger
	- Don't use JDWP

Use real-device without root, your device..  $\odot$ 

Yeah.. just don't use

- Don't analyze obfuscated unpacking stub
- Pick up coin and dump
- Make your own process environment

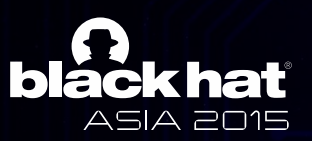

Hooking!

#### How to unpack: wait-for-debug

- Android platform provides wai<br>Foature te debug android annl • Android platform provides wait-for-debug feature to debug android application
- ActivityMana android application wait for connection for JDWP at starting point using command "waitfor-debug" contains the form of • ActivityManager provides a function makes
- We need to repackage the protected application to use wait-for-debug feature

**A** Waiting For Debugger

**Application ParaShoot (process** com.astrotek.parashoot.debug) is waiting for the debugger to attach.

**Force Close** 

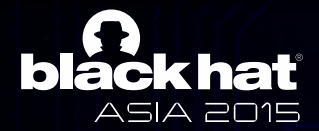

# How to unpack: Process **environment to unpack and trace**

- When the debuggee is waiting for debugger at starting point<br>not loaded on starting point of Android application, DEX file is not loaded on memory
- $\overline{\phantom{a}}$   $\overline{\phantom{a}}$  is  $\overline{\phantom{a}}$   $\overline{\phantom{a}}$  $\overline{\phantom{a}}$ • There is MethodEntryEvent in JDWP
- We can control a threads suspended by jdwp event
- We can control the execution of debuggee using wait-for-debug feature and MethodEntryEvent before the DEX file is loaded on memory

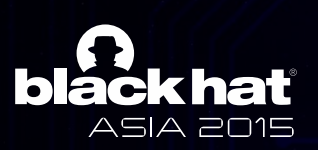

## Unpacking: DexGuard

- DexGuard is employing dynamic code loading technique ion technique for execution of unpacked code
- an iuchtu • It can identified using logcat easily

D/dalvikum(11183): DexOpt: --- BEGIN '.遊섂뿸퐈' (bootstr<br>D/dalvikum(11183): DexOpt: --- END '.遊섂뿸퐈' (success)  $(bootstrap=0)$ D/dal $\mathsf{uit}\mathsf{v} \mathsf{m}(11183)$ : DEX prep '/data/data/com.example/.遊색뿰퐈 : unzip in 0ms, ro rite 69ms D/dalvikum(11183): DexOpt: --- BEGIN '.遊섂뿸퐈' (bootstrap=0) ---D/dalvikum(11183): DexOpt: --- END '.遊섂뿸퐈' (success) D/dalvikum(11183): DEX prep '/data/data/com.example/.遊색뿸퐈': unzip in 0ms, re write 69ms

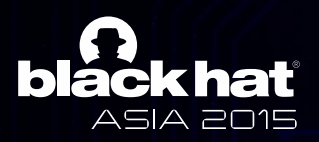

# Unpacking: DexGuard

• We can hook various function to pick up coin.. $\odot$ I use nooking • I use hooking open() in libc.so

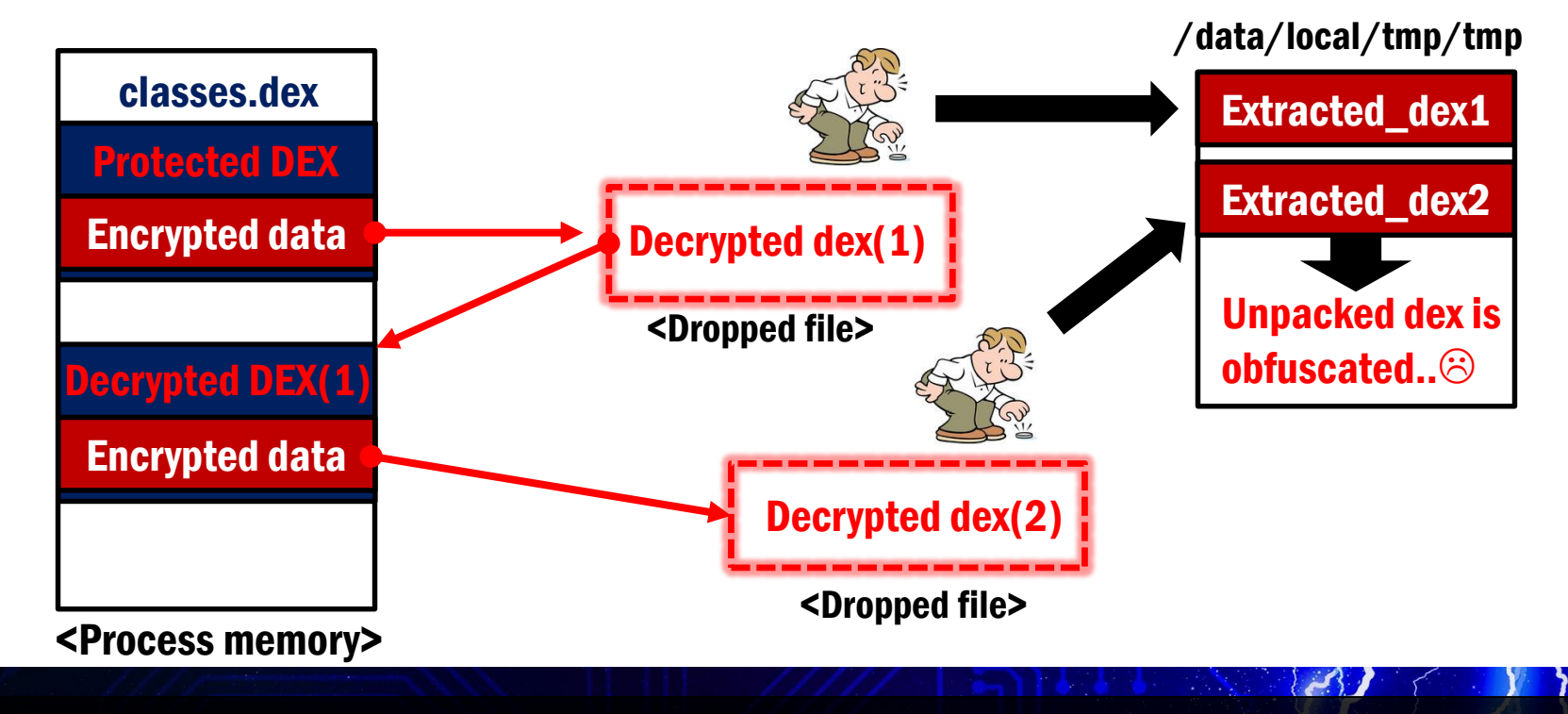

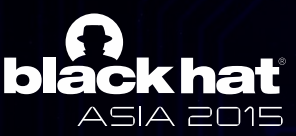

# Unpacking: Ijiami

- Ijiami checks integrity of apk file
- I ijiami checks integrity of apk file<br>• I couldn't see dex optimization log with logcat
	- $\longrightarrow$  Then, we can dump memory  $\odot$
- When do we need to dump?
	- We can know it by hooking dlopen, dlsym
- When Ijiami calls specific function, we can dump decrypted code! Protected DEX

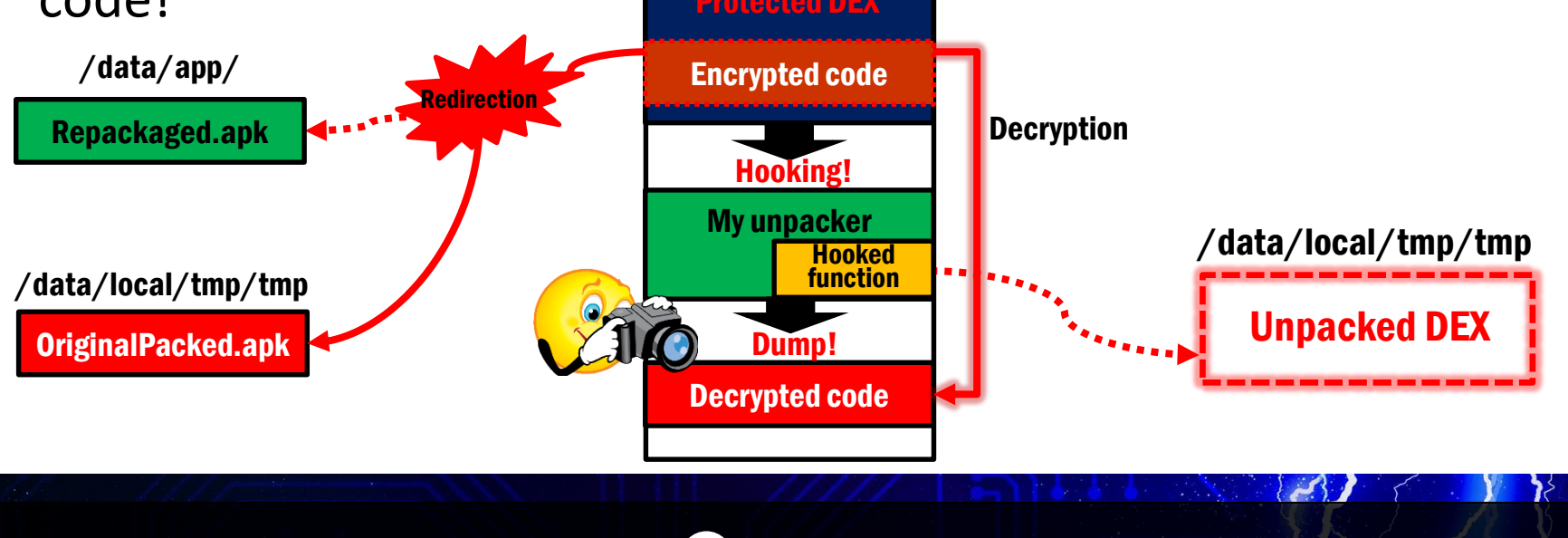

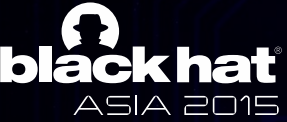

# Unpacking: LIAPP

- LIAPP check integrity its .apk file too
- LIAPP uses dy • LIAPP uses dynamic code loading
- We can extract unpacked dex

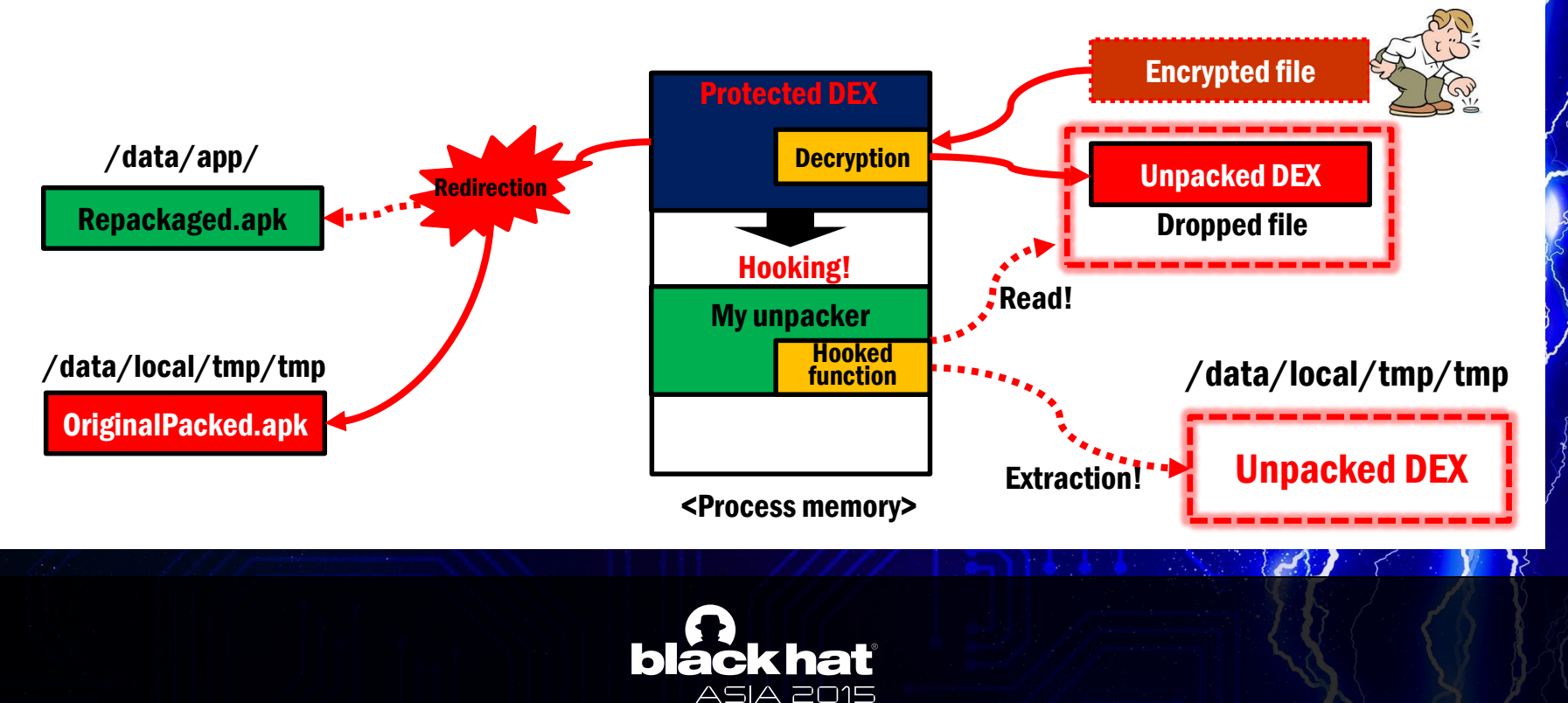

# Unpacking: PangXie

• PangXie, just unpack manually..

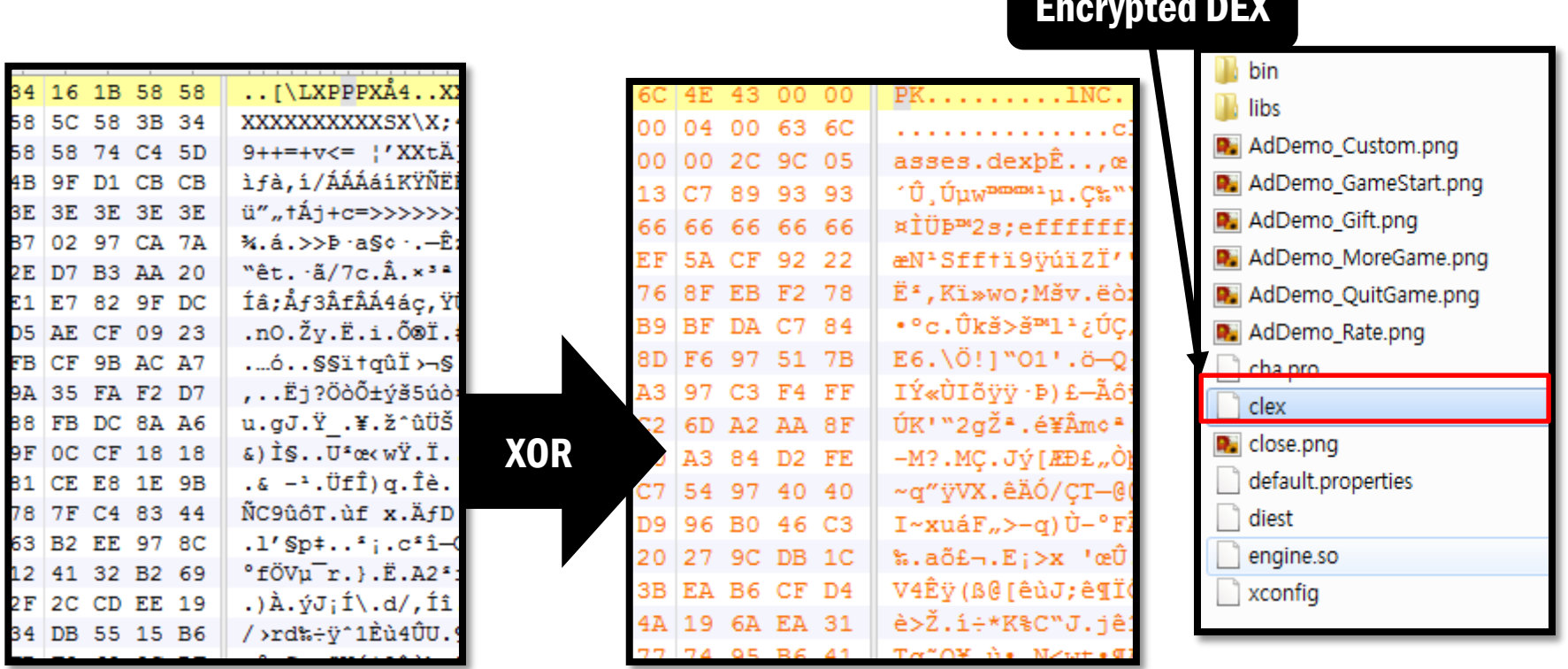

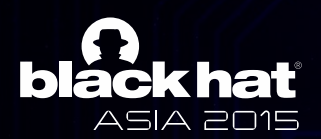

#### Encrypted DEX

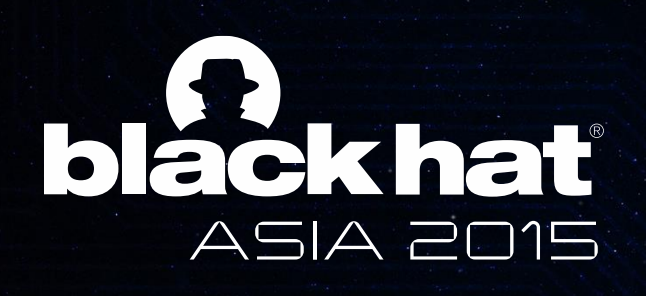

#### $F^{\mathbf{A}}$ • Third level  $\bullet$  Fig. **DEMO: BangCle DexProtector APKProtect**

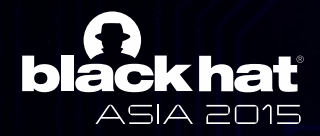

# Unpacking: BangCle

- BangCle unpacks encrypted dex file and loads it
- BangCle perro Concy CIIC  $\overline{ }$ • BangCle performs unpacking, anti-analysis and integrity checking simultaneously with multiple threads

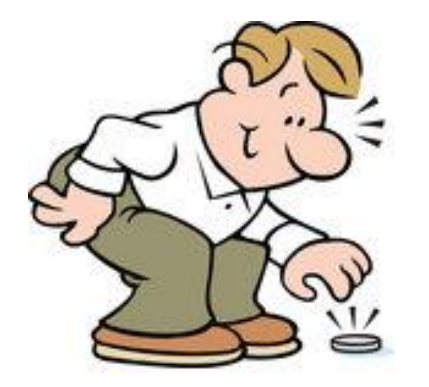

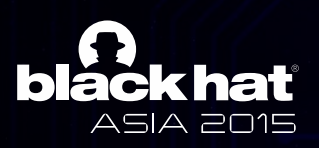

### Unpacking: DexProtector

- DexProtector is using dynamic code loading
- DexProtector • DexProtector employs multiple unpacking step
- It performs integrity checking using Signature class in PackageInfo

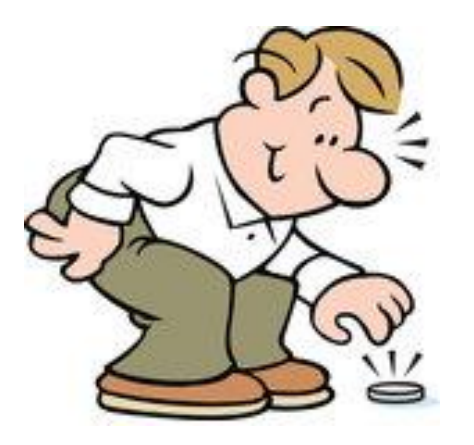

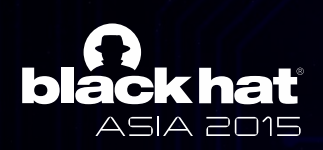

### Unpacking: APKProtect

- APKProtect performs memory patch to unpack
- It checks integ  $\mathbf{F}$ • It checks integrity of odex file mapped on memory

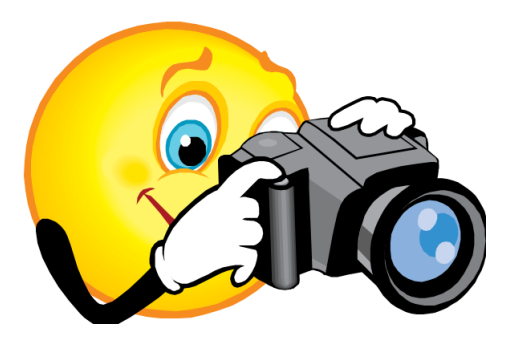

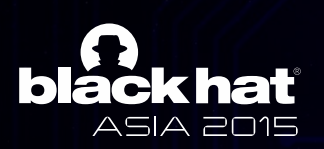

# Conclusion

- You don't need reversing unpacker's code
	- Prediction, T — Prediction, Tracing based on hooking..
	- $-$  Use my powerful tool for analysis of android app $\mathcal O$
- We can unpack most android packers using wait-for-debug feature and injection
- Companies developing android packer need to response to wait-for-debug feature

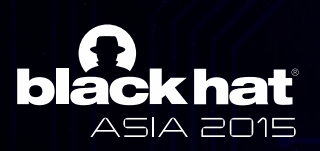